# **User Manual for Literature Search using Thomson Web of Knowledge (Web of Science) database.**

# *Prepared by:*

# **Dr. S. Sureshkumar Singh Nodal Officer, DeLCON, NERIST Centre Member Secretary, INDEST, NERIST Chapter Technical Member, INFLIBNET**

# **Introduction:**

We have now Access to the Thompson-Web of Science Database which contain only journals listed in the Science Citation Index (SCI) and Journal Citation Reports (JCR). The abstracts are available w.e.f 1985 till date. The Abstracts are provided with full text links, if available, subject to subscription by the institute. The list of journals available and subscribed by NERIST can be seen from the following Links. If your article is from any of the listed journals in the 2 links below, you can have full text access and downloads via institute network (IP enabled access only via LAN or Wi-Fi of NERIST).

# 1. **DBT-DeLCON [\(http://delcon.gov.in/eresources.php\)](http://delcon.gov.in/eresources.php)**

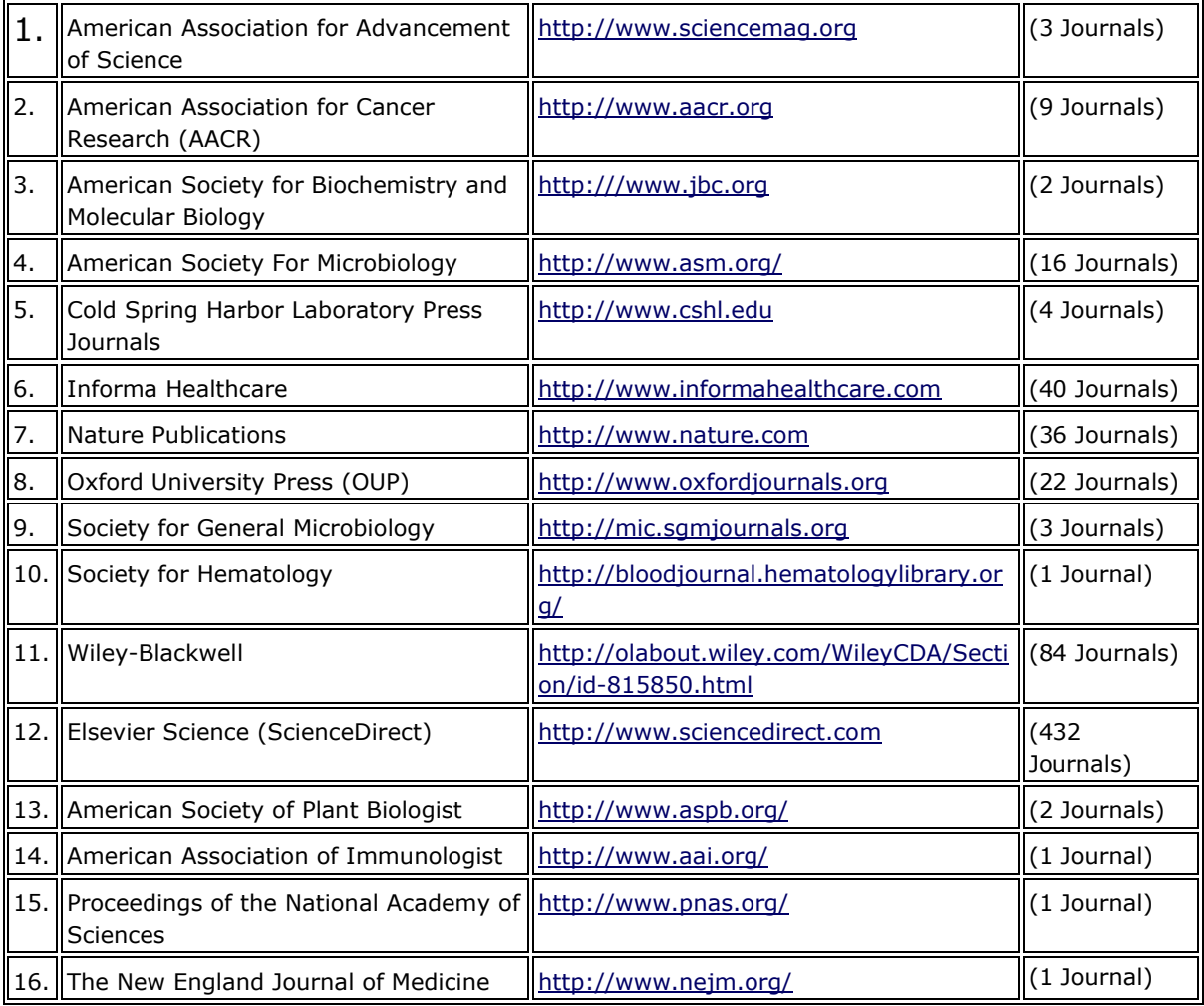

# **2. e-ShodhSindhu of MHRD via INFLIBNET**

# **( [https://www.inflibnet.ac.in/ess/eres.php?memID=233\)](https://www.inflibnet.ac.in/ess/eres.php?memID=233)**

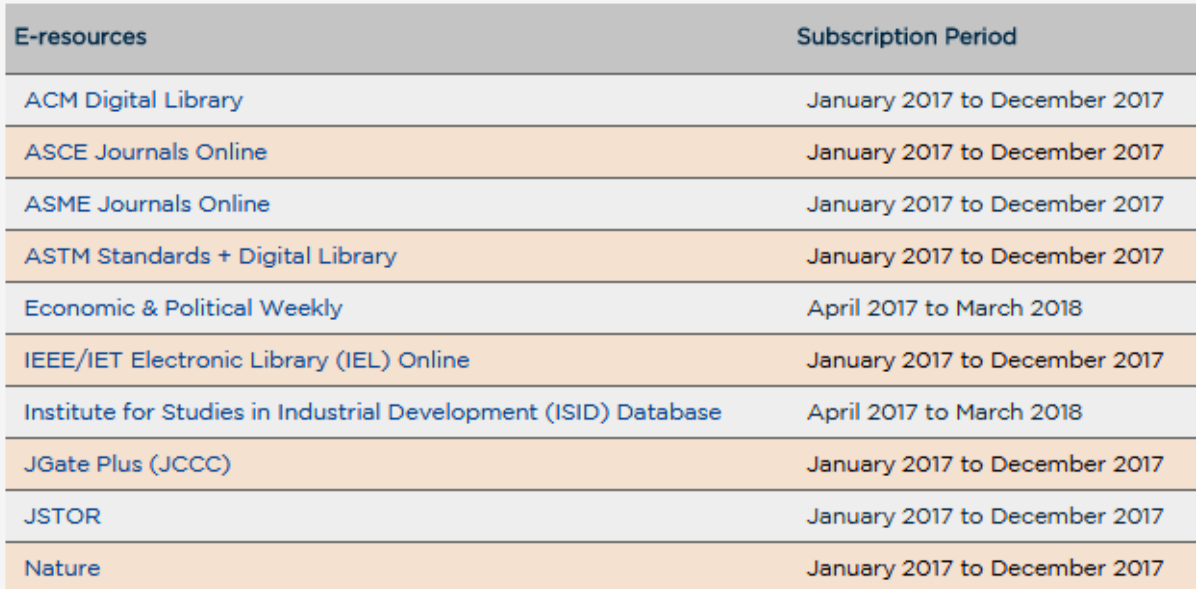

**Please use the following stepwise procedures instructions in the next page to use the database.**

#### **Open the link below**

## [http://apps.webofknowledge.com/WOS\\_GeneralSearch\\_input.do?product=WOS&search\\_mode=Gen](http://apps.webofknowledge.com/WOS_GeneralSearch_input.do?product=WOS&search_mode=GeneralSearch&SID=Q2ecvOsQsVDIb2Pctzs&preferencesSaved) [eralSearch&SID=Q2ecvOsQsVDIb2Pctzs&preferencesSaved=](http://apps.webofknowledge.com/WOS_GeneralSearch_input.do?product=WOS&search_mode=GeneralSearch&SID=Q2ecvOsQsVDIb2Pctzs&preferencesSaved)

#### **1. The following page will appear (Type key word to search in the search box)**

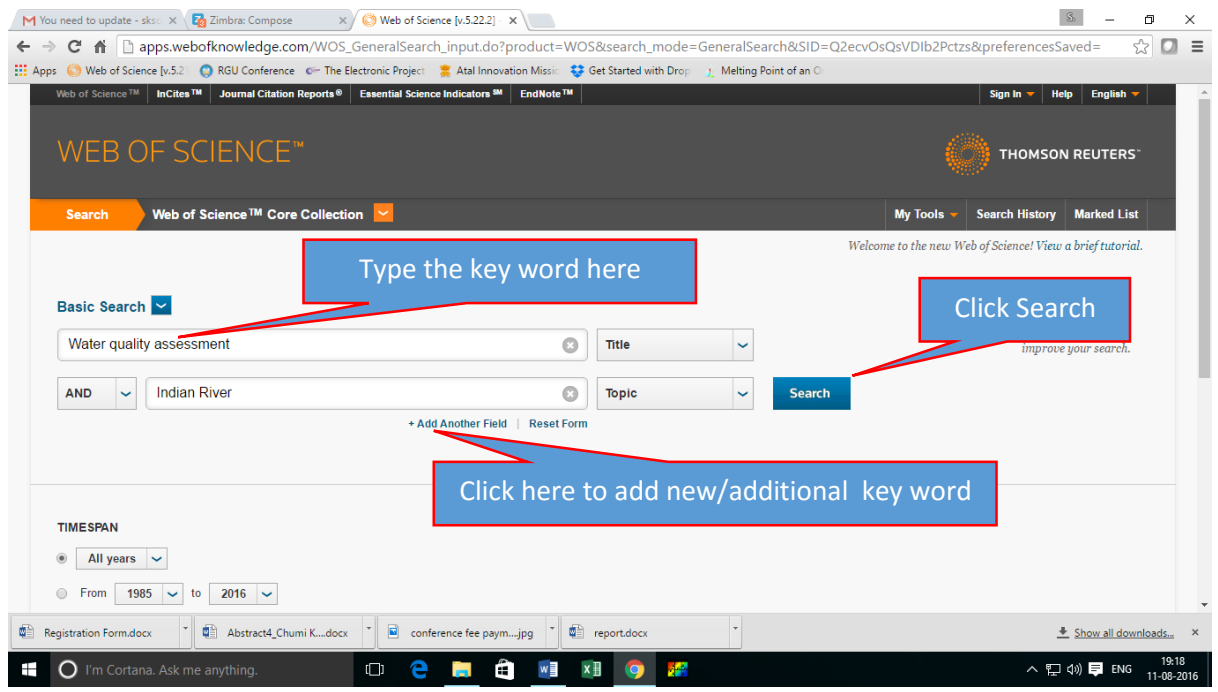

### 2. Results appear in the next page

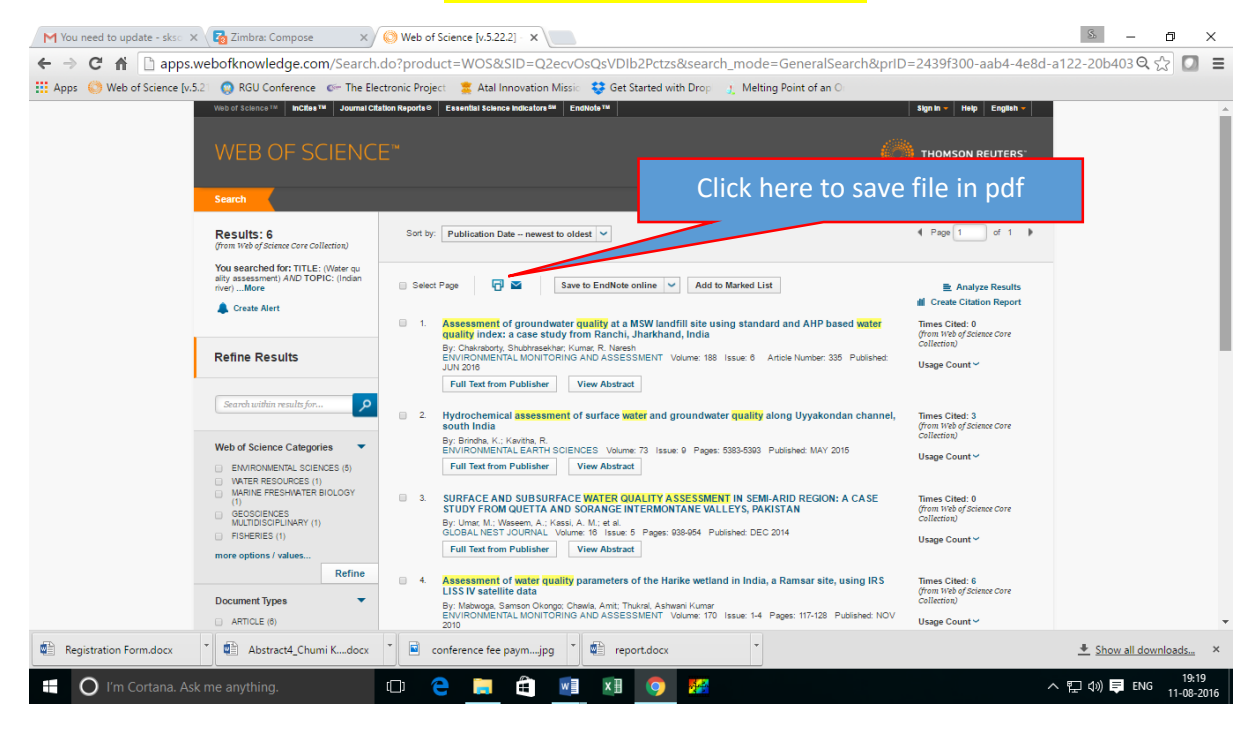

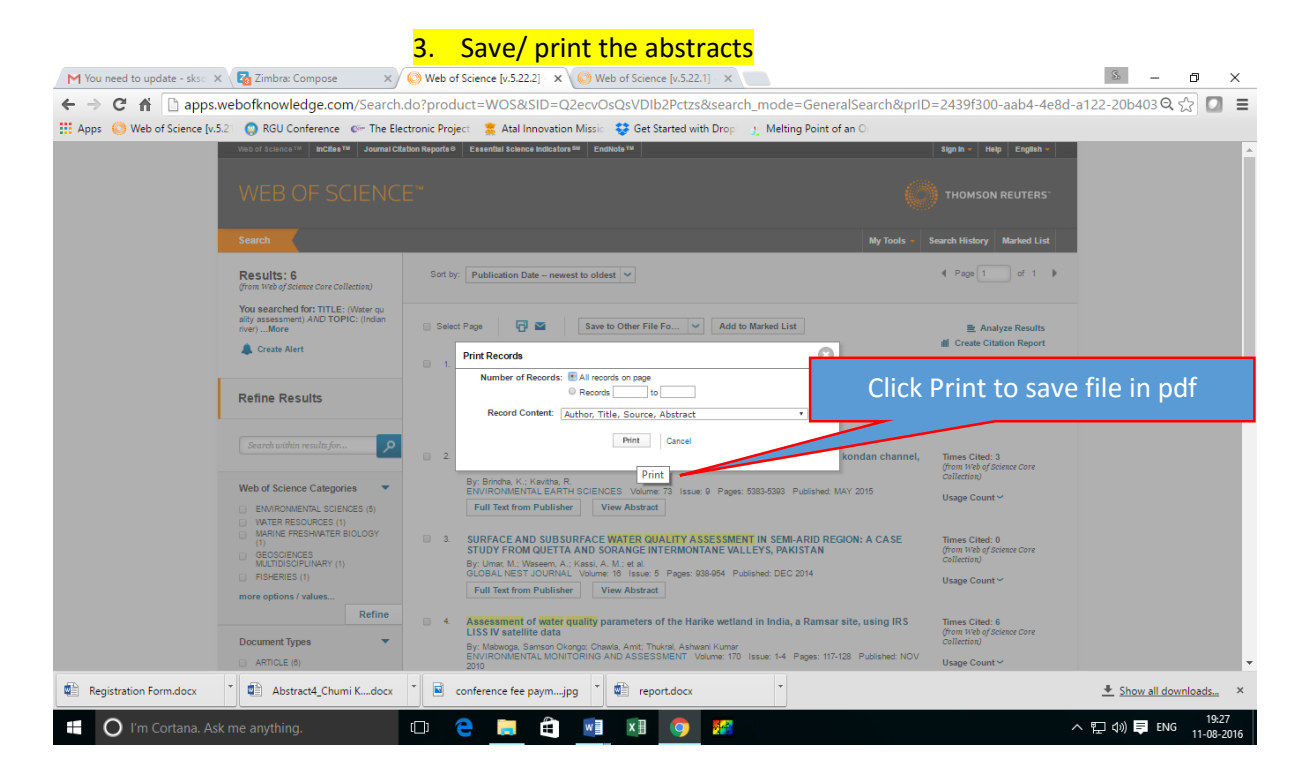

## **4. Click Print on right top page as follows**

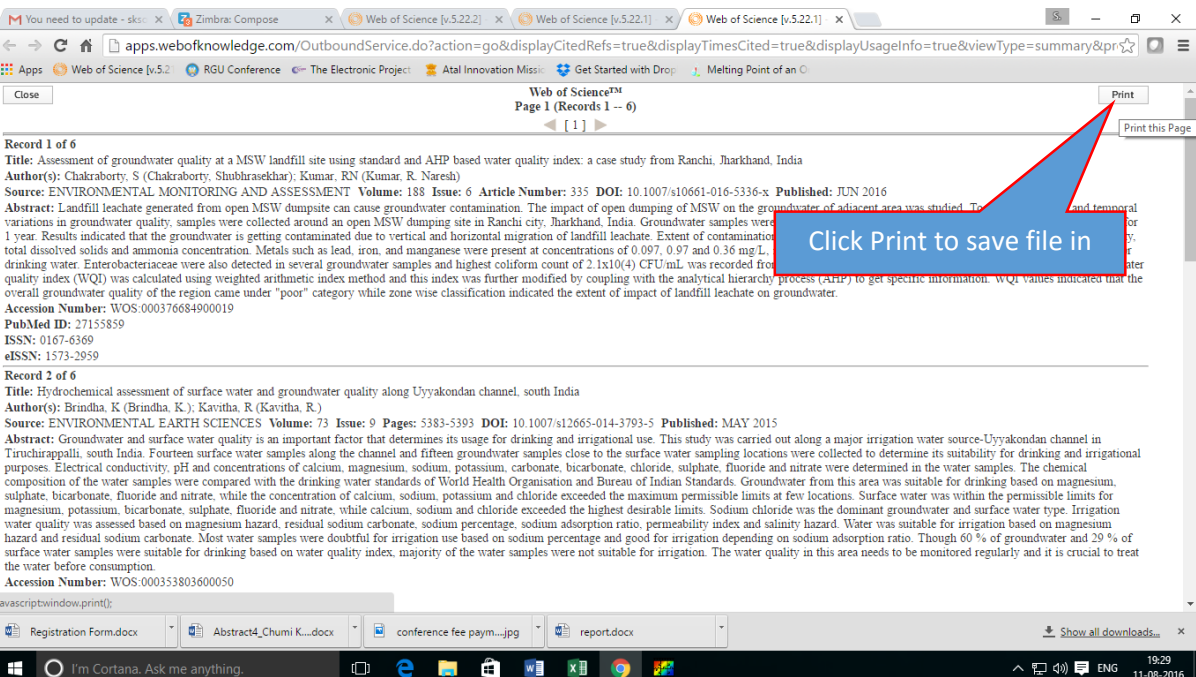

### **5. Save file in plain text or other file formats (Win, Mac, etc.)**

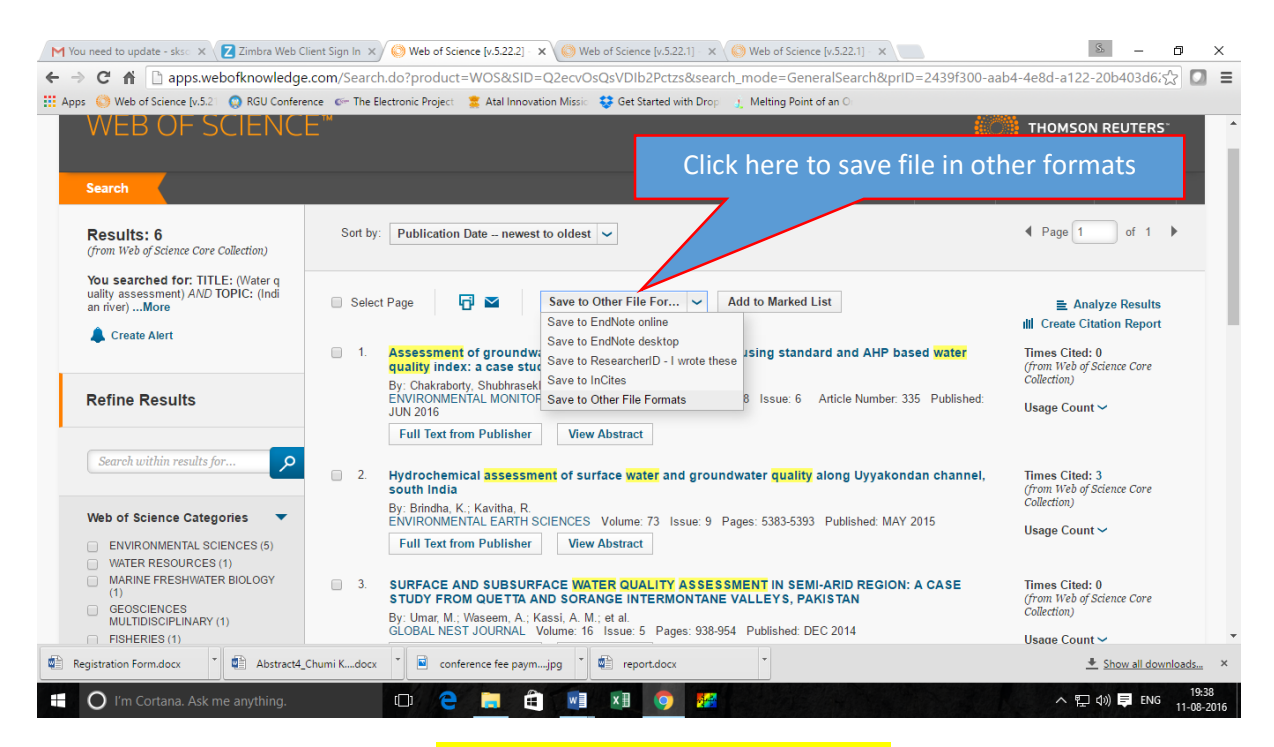

## **6. Save in plain text or other format**

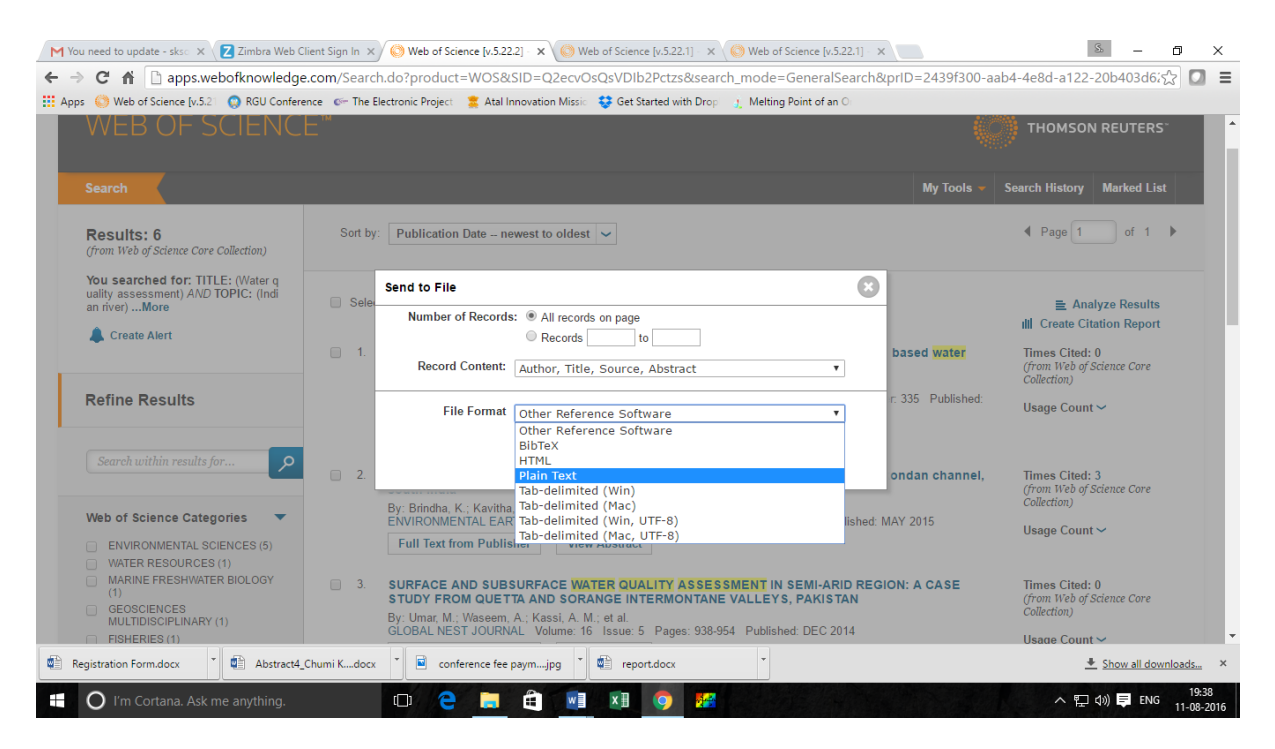

#### **7. Click send to save the file**

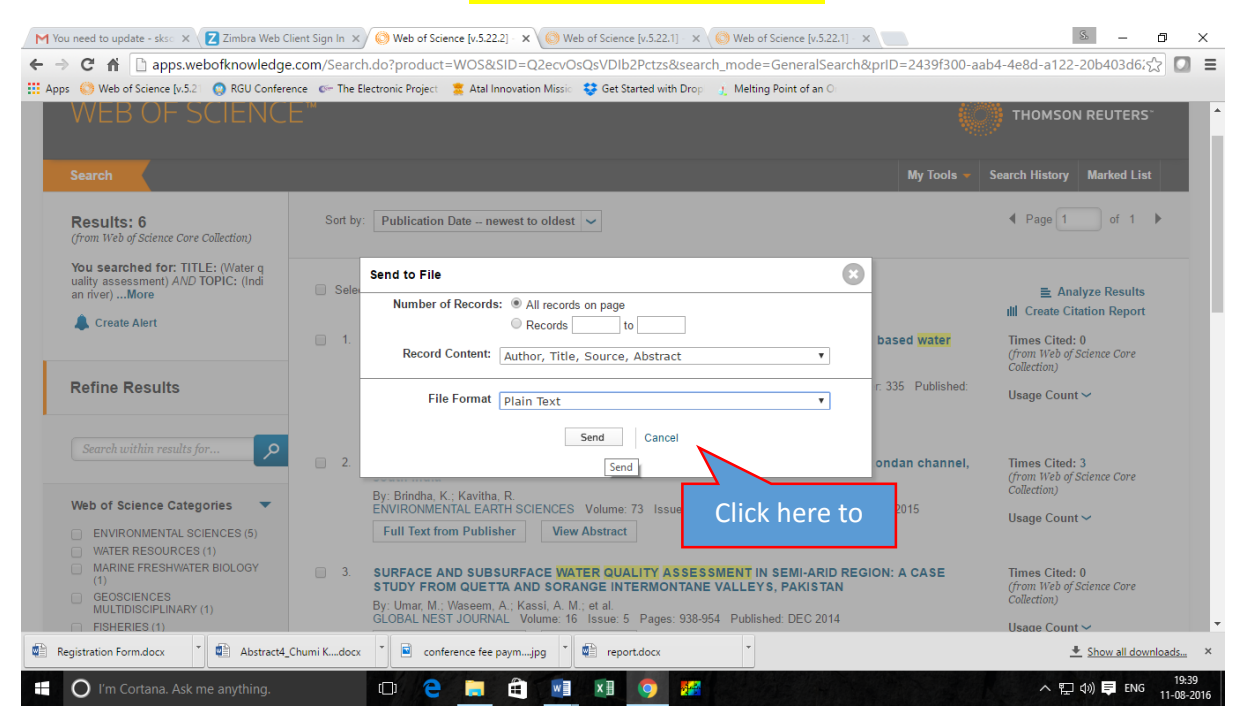

#### **8. Download/ view full text of the article (subject to subscription by the institute)**

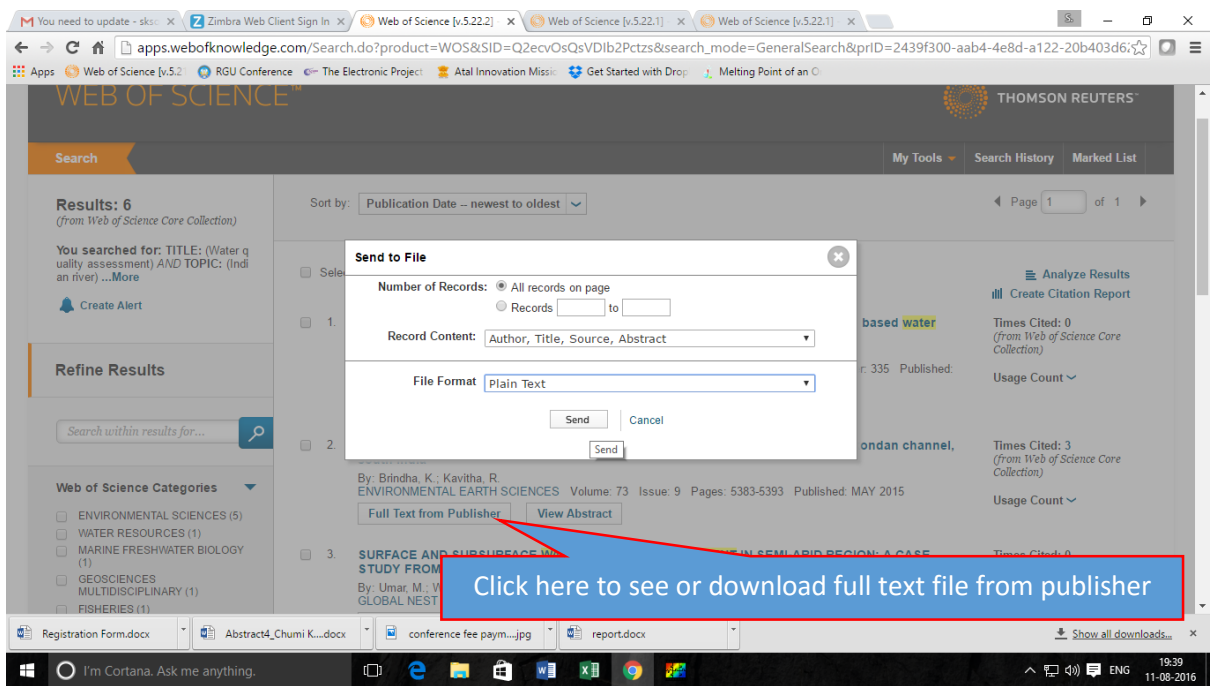

#### **Please contact for more details, if required:**

**Mobile: 094366635137**

**EPBAX: 7159 (Office chamber)**

**Email: [suresh@nerist.ac.in;](mailto:suresh@nerist.ac.in) [nerist.delcon@nic.in](mailto:nerist.delcon@nic.in)**

(Page-06)